# 平成 12-17-23 年接続産業連関表 固定価格評価表 (実質表) の作成方針

#### 1 基本的考え方

接続産業連関表は、価格評価の方法により、それぞれの年次の価格で評価した「時価評価表」 と、最新年次(今回の場合は平成 23年)の価格を基準として過去の年次の取引額(今回の場 合平成 12 年及び 17 年)を評価替え(実質化)して算出した「固定価格評価表」である。

後者は、時価評価の価格に、最新年次の価格を1として過去の年次の価格がどれだけ変化し たかを示す係数(これを「インフレータ」という。) を乗ずることによって算出する。

> 固定価格評価額 = 時価評価額 × インフレータ ∑  $\sum P_{\scriptscriptstyle{0}} \mathbf{Q}_{\scriptscriptstyle{\mathrm{t}}} \quad = \quad \quad \sum P_{\scriptscriptstyle{\mathrm{t}}} \mathbf{Q}_{\scriptscriptstyle{\mathrm{t}}} \qquad \times \qquad \quad \frac{\sum P_{\scriptscriptstyle{0}} \mathbf{Q}_{\scriptscriptstyle{\mathrm{t}}}}{\sum P_{\scriptscriptstyle{\mathrm{t}}} \mathbf{Q}_{\scriptscriptstyle{\mathrm{t}}}}$  $\overline{\text{P}_t\text{Q}_t}$  $t_{\rm t}$  $\Sigma P_t Q_t$  $\mathbf 0$

(0:基準年次(平成 23 年),t:比較年次(平成 12 年又は 17 年),P:価格,Q:数量)

2 インフレータについて

インフレータは、接続表の行部門別に作成し、作成方法は別紙1の4つの中から最適な方法 を採用する。インフレータの作成に際し、検討すべき事項は以下のとおりである。

(1) 輸出インフレータの導入

従来、輸出品のインフレータは、国産品のインフレータを適用していたが、前回に引き続 き、独自のインフレータの作成について、検討することとしている。

(2) 各部門における適切なインフレータの適用

インフレータは、担当各府省庁が、各行部門において最適な方法で作成することになって

いるが、適切なインフレータを適用するための判断基準について、事前に整理、検討を行う。 (3) その他

今回、インフレータを作成する際に、特に検討が必要な部門があれば、別途、検討を行う。

## 3 インフレータの作成手順

インフレータの作成は、以下のとおりとする。

(1) 各府省庁において、担当する行部門のインフレータ作成に必要な基礎データ(価格、数量、 指数等の統計資料)を収集する。

なお、総務省政策統括官室からは、以下のデータを提供する。

- ① 前回接続表のインフレータ推計データ(今回入力作業用に編集済み)
- ② 部門別品目別国内生産額表(各年次、10 桁品目表、細品目名称付き)
- ③ 今回接続表の貿易統計コンバート結果(各年次、単価及び数量付き)
- ④ 今回接続表(名目表)
- (2) インフレータの作成方法を決定し、作成に用いる細品目(10 桁品目)を決定する。 前回接続産業連関表の総合解説編に掲載された「インフレータ作成の詳細表」(EXCEL 形

式)(今回の接続産業連関表の部門に組替済み)を当室から配布し、各府省庁が担当する行 部門について、必要に応じて修正を行う。なお、修正方法については「別紙3 インフレー タ作成の詳細の修正方法について」を参照のこと。

- (3) 当室から別途配布する「インフレータ推計データ入力フォーム」(EXCEL 形式)にインフレ ータ作成の基礎データを入力し、総務省政策統括官室に提出する。(初回以降もすべてのデ ータを提出する。)
- (4) インフレータ作成の基礎データ提出後、当室から以下のチェックリストデータ(EXCEL 形 式)を各府省庁に配布する。
	- ① インフレータデータチェックリスト
	- ② 行別インフレータ一覧表
- (5) 各府省庁は上記(4)のチェックリストを確認し、修正が必要な場合、直近のインフレー タ推計データを修正して総務省政策統括官室に提出する。(提出するデータはすべてのデー タとする)

確認及び修正の方法については「別紙2 インフレータデータの確認及び修正」を参照の こと。

4 インフレータの選定

インフレータについては、以下の点を考慮しながら、行部門ごとに最適な方法を選定する。

(1) 財の同質性

最新年次と過去の年次との間で財の品質・性能等に著しい変化があると想定される品目 (パーソナルコンピュータ、デジタルカメラ等)の場合、各インフレータを単価法で求める と、品質の変化の部分が全く考慮されていないと考えられる。

このため、上記のような品目は、品質調整(品質変化による価格変化の調整)が行われて いる物価指数法等を用いてインフレータを算出することとする。

(2) データの代表性

複数の作成方法によりインフレータの作成が可能な場合は、インフレータの算定に用いる 品目の行部門全体に占める生産額の割合や当該品目と行部門全体の価格変動の類似性等から みて、より代表性が確保されている作成方法を採用する。

(3) 基礎資料が把握できない場合の処理について

従来の接続産業連関表においては、「単価や数量が把握できない」、「対応する指数がない」 等の理由により、産業に格付けられる行部門において投入コスト法でインフレータを算出し たり、輸入品のインフレータを国産品のインフレータで代用したりすることによって、実質 化を行っている。

これについては、以下の方法から、行部門ごとに最適な方法を採用する。

- ① 従来どおり、各種の方法でインフレータを求める。(その際、他の行部門のインフレータ の作成方法等を参考にする。)
- ② データが不足している場合は、インフレータは1 (横ばい処理)とする
- (4) その他

従来、「同一の行部門の中で、国内生産品と輸入品で適用するインフレータの作成方法が 異なっていることは差し支えない。」としてきたが、財の品質、性能の変動の状況に大きな 差異が想定される特別な理由がない限り、原則として、作成方法は統一する。

## 5 単価法における対象品目の選定基準

単価法を用いてインフレータを算出する場合、以下の点を考慮しながら、対象品目の選定を 行うこととする。

- ・接続産業連関表の3時点に渡ってデータの把握が可能な品目
- ・一定額以上の取引額がある品目
- ・価格の変動の大きな品目は対象品目から除外

## 6 実質化の方法

- ① 各行部門別の国内生産額を、国産品インフレータにより実質化する。
- ② 輸入額を、輸入品インフレータにより実質化する。
- ③ 輸出額を、輸出品インフレータ(もしくは国産品のインフレータ)により実質化する。 (要検討)
- ④ インフレータ作成の際には、作成方法、使用する統計資料、対象品目の選定等について 基準を整理し、その結果を踏まえ、各府省庁で最適なインフレータを選択する。
- ⑤ 国内需要(中間需要及び最終需要)の各セルを、次式のインフレータにより実質化する。

国内生産額(実質)-輸出額(実質)+輸入額(実質) 国内需要インフレータ=国内生産額(名目)-輸出額(名目)+輸入額(名目)

⑤ 粗付加価値部門については、各項目別の実質化は行わない。各列部門について実質化後の 国内生産額と中間投入額計との差をもって、粗付加価値額計の再評価額とする(ダブルイ フレーション方式)。各項目別の名目額の合計と、粗付加価値額計の実質値の差は、「ダブ ルインフレーション調整項」として一括して計上する。

別紙1

# インフレータの作成方法について

#### 1 インフレータ作成の原則

・ インフレータ推計データは、原則として当該行部門を構成する細品目(10 桁品目)別に作成 する。なお、すべての細品目についてデータを得られない場合は、当該行部門を代表する細 品目を用いてインフレータを作成する。この場合、採用する細品目の代表性に注意する。(代 表性の目安としては生産額の割合や価格変動の類似性等が考えられる。)

・ インフレータの作成方法において、同一の行部門に含まれる細品目の中では原則として複 数の方法を用いない。(ただし、特別な方法で作成する場合はこの限りでない。)

なお、同一の行部門の中で、国内生産品と輸入品で適用するインフレータの作成方法が異な っていることは、差し支えない。

## 2 インフレータの作成方法

インフレータは、以下の4つの方法(単価法、物価指数法、数量指数法、投入コスト法)の 中から、行部門の実態などを踏まえ、適切なものを選択して作成する。

(1) 単価法(A法)

一つの行部門に含まれる細品目(10 桁品目)の、全部又は大部分の単価が判明しており《単 価P×数量Q》の形で細品目の国内生産額が表される部門について適用する。

【計算式】

$$
A = \frac{\sum P_0 Q_t}{\sum P_t Q_t}
$$

【留意点】

- ・ 国内生産額が《P×Q》の形で表せない部門や、行部門の中で《P×Q》がとれる細品 目があっても、それらの品目だけでは、当該行部門の代表性が充分でないと思われる部門 には、単価法(A法)は適用しない。
- ・ 細品目別に《P×Q》が十分に把握されても、品質変化等により単価を直接比較するこ とが適当でないと思われる場合は、適用しない。

#### (2) 物価指数法(B法)

一つの行部門に含まれる細品目(10 桁品目)の全部又は大部分に対応する適切な物価指数 (価格の変化率)が得られる部門について適用する。

## 【計算式】

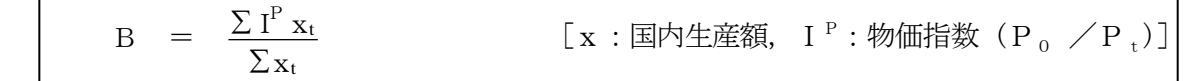

【留意点】

・ 適切な物価指数(価格の変化率)が得られない、又は、得られたものだけでは当該行部 門の代表性が充分でないと思われる場合は、適用しない。

#### (3) 数量指数法(C法)

一つの行部門に含まれる細品目(10 桁品目)の全部又は大部分の細品目に対応する適切な 数量指数(数量の変化率)が得られる部門に適用する。

【計算式】

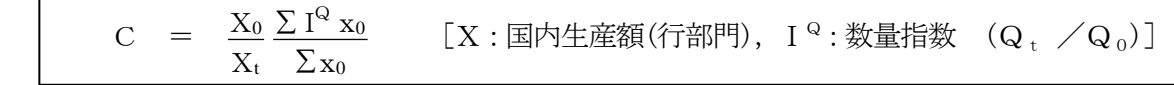

【留意点】

・ 適切な数量指数(数量の変化率)が得られない、又は、得られたものだけでは当該行部 門の代表性が充分でないと思われる場合は、適用しない。

### (4) 投入コスト法(D法)

 政府サービス生産者や非営利サービス生産者が生産するサービスは、市場価格が存在せず、 生産額自体も投入コストでとらえている。このため、インフレータは、生産費用に基礎をお いて、投入物のコスト変化を加重平均した投入コスト法(D法)で作成する。

また、上記以外の部門において、数量と価格の分離が困難で対応すべき指数がとれない部 門についても、投入コスト法でインフレータを作成する。

投入コスト法では、当該行部門に対応する列部門の物価指数等を、当該列部門の投入額で 加重平均して求める。

【計算式】

$$
D = \frac{\sum i^{P} x_{t}}{\sum x_{t}}
$$
 [i<sup>P</sup> :列部門の物価指数等, x:列部門の№入類]

## 3 インフレータ作成に用いる指数について

物価指数法(B法)のインフレータに用いる物価指数は、以下のとおり、求められている。 なお、投入コスト法で用いる物価指数についても同様である。また、C法の場合は、価格指 数を数量指数に読み替える。

平成 17年の場合 :  $P_{23}/P_{17}$  平成 12年の場合 :  $P_{23}/P_{12}$ 

これらは、概ね以下①又は②のように対応している。

① P23=平成 17 年基準の平成 23 年指数

 $P_{17}=100.0$ 

P<sub>12</sub>=平成 17 年基準の平成 12 年接続指数 (又は換算値〔注〕)

〔注〕換算値とは、「平成 12 年基準の平成 17 年指数」を、「平成 17 年=100.0 としたときの 平成 12 年換算値」として以下のとおり換算したものをいう。なお、接続指数も、このよ うな方法で作成されている場合が多い。

(例)「平成 12 年基準の平成 17 年指数」=110.5 「平成 17 年=100.0 としたときの平成 12 年換算値」  $=(100, 0/110, 5) *100, 0=90, 5)$ 

## ② P<sub>23</sub>=100.0

P17=平成 23 年基準の平成 17 年接続指数 P<sub>12</sub>=平成 23 年基準の平成 12 年接続指数

## 4 指数の接続について

個別品目の品質、価格水準及び数量の構成比等の差異が大きく、比較する期間の途中で断層 が生じてしまうような場合には、その前後する重複する時点で接続することで、全期間をカバ ーする指数を作成する。

(例)平成 17 年と平成m年の期間は、単価αが比較可能であり、平成m年と平成 23 年の期間 は単価βが比較可能である場合

> $P_{17(\alpha)} \longleftrightarrow P_{m(\alpha)}$  $P_{m(\beta)} \longleftrightarrow P_{23(\beta)}$

 $P_{23}/P_{17}=(P_{23(β)}/P_{m(β)})\times(P_{m(q)}/P_{17(q)})$ 

## 5 その他

サービスの輸入品で生産額が明確でない場合は、国内生産額で代用する。また、サービスの 輸入品インフレータが物価指数法(B法)等では作成できない場合、国産品のインフレータで 代用する。

なお、国産品のインフレータで代用する場合であっても、輸入品のインフレータ推計データ の作成(国内生産品のデータを輸入品のフォームに入力)が必要であるので、留意する。

別紙2

# インフレータデータの確認及び修正

## 1 インフレータデータの確認

(1) インフレータデータチェックリスト

同リストは、A~D法によって入力された(細)品目別のインフレータ推計データを行部 門別に表示している。

- ・ 接続表の行部門で取引額(国産、輸入、輸出)があるものに対応して、(細)品目別の データが正しいかどうか確認する。
- ・ 取引額があるのにインフレータ推計データが作られていないことがないか確認する。 なお、各年の末尾には、計算されたインフレータ値(8888:国内生産品、9000:輸入品、 9999:輸出品/平成 12年、平成 17年)が掲載されるが、この値が「0」のものは、デー タが未入力であることを意味する。(平成 23 年のインフレータ値は、未入力分以外は、国 内生産品、輸入品、輸出品ともに「1.0000」である。)
- ・ インフレータの妥当性について検討する。(他の指数等と比較する等) インフレータ値に歪みが生じている場合、採用した細品目の代表性や適用した方法の再 検討が必要である。

なお、ある品目の価格指数が年々上昇している場合、その逆数であるインフレータの大 小関係は、平成 12 年>平成 17 年>平成 23 年となる点に注意が必要である。ただし、す べての細品目で価格指数が年々上昇しているとは限らないので、大小関係については一概 にはいえない。

(2) 行別インフレータ一覧表

リストは(1)の「国内生産品」及び「輸入品」のインフレータ値、並びにこれらのインフ レータを用いて求められた実質値を基に、機械的に計算された国内需要インフレータ値を一 覧表に示している。(1)の確認に併せて用いる。

## 2 インフレータデータの修正

様式は「インフレータ推計データ入力フォーム」を用いる。

- 「インフレータ推計データ入力フォーム」への入力の際には、以下の点に注意する。
- ・1回目以降に提出する際は、直近のファイルを修正する。
- ・行コード・連番で修正対象を判断するため、入力には十分注意する。

なお、最終的な修正段階においては、インフレータ値を直接修正することがある。

これに用いるデータ入力フォームは、「インフレータ推計データ入力フォーム」とは異なる。 (「インフレータ値修正データ入力フォーム」を用いる。)

「インフレータ値修正データ入力フォーム」入力の際には、以下の点に注意する。

- ・修正しない項目も値を入力する。
- ・修正区分(1:削除、2:追加、3:修正)を必ず入力する。
- ・行コードで修正対象を判断するため、入力には十分注意する。
- ・「国内生産品」、「輸入品」及び「輸出品」のインフレータを全て修正した上で、「需要品」 を空欄とした場合は、「需要品」インフレータが自動計算される。